Les services de l'Éducation nationale privilégient depuis plusieurs années le numérique et le courrier électronique pour transmettre des informations aux personnels.

En tant qu'enseignant ou enseignante du premier degré, vous disposez d'une messagerie professionnelle qui se présente sous la forme prenom.nom@ac-creteil.fr

Cette boîte est créée automatiquement dès lors que vous êtes affecté et que vous disposez d'un NUMEN (numéro de l'Éducation nationale).

Les enseignants fonctionnaires stagiaires, qui sont affectés en septembre, peuvent connaître leur NUMEN en se rendant sur l'application GLACE (Gestion des lauréats des concours enseignants - http://glace.accreteil.fr).

Votre adresse de l'Éducation nationale vous permet de recevoir les informations qui proviennent de votre administration (circonscription et services départementaux).

Attention : votre messagerie professionnelle est différente de la boîte de dialogue avec les services de gestion qui est proposée dans I-Prof.

## Un répertoire et un agenda en ligne rattaché à votre messagerie

Tous les personnels de l'académie de Créteil disposent, via l'interface « Webmel », d'un carnet d'adresses, d'un répertoire académique et d'un agenda en ligne.

Un guide, conçu par les services informatiques de l'académie de Créteil, vous explique comment utiliser ces outils : https://webmel.ac-creteil.fr - lien «Documentation détaillée»

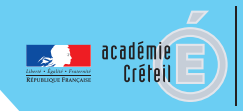

Direction des services départementaux de l'éducation nationale Seine-Saint-Denis

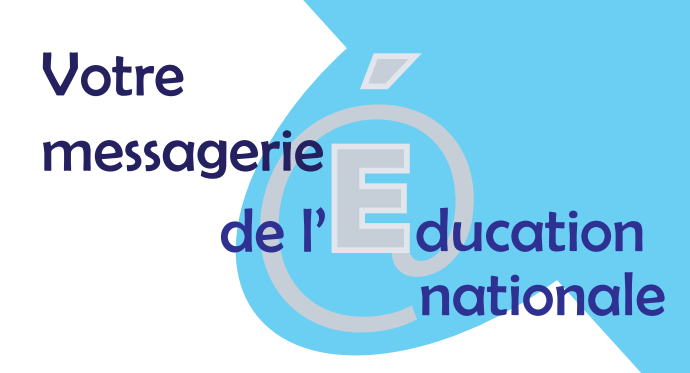

Document à transmettre à l'ensemble des enseignants pour émargement.

Retrouvez ce dépliant sur le site internet de la DSDEN :

#### www.dsden93.ac-creteil.fr/depliant-messagerie

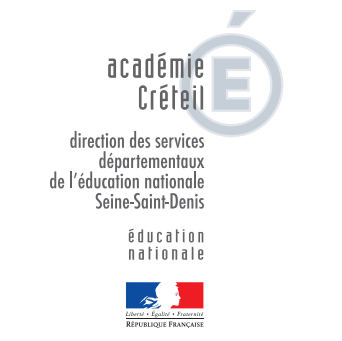

Conception : Mission communication - ce.93micom@ac-creteil.fr Mise à jour : septembre 2018

# Accédez à votre messagerie

L'accès à votre messagerie de l'Éducation nationale est simple et sécurisé.

Pour la consulter, vous devez connaître votre identifiant et votre mot de passe.

Pour trouver votre identifiant de messagerie et votre adresse de messagerie, indiquez votre nom, votre NUMEN et votre date de naissance depuis le « Webmel » de l'académie de Créteil :

https://webmel.ac-creteil.fr (cliquez sur « Connaître son identifiant »).

Votre mot de passe par défaut est votre NUMEN. Il vous est possible de changer ce mot de passe par la suite.

### L'accès à des services en ligne

Votre identifiant et votre mot de passe de messagerie vous permettent également d'accéder à des services qui vous sont réservés comme votre dossier administratif I-Prof, l'assistance informatique CECOIA ou encore l'accès aux formations à distance M@gistère.

Toutes vos applications sont accessibles depuis le portail ARENA (Accès aux ressources de l'Éducation nationale et académiques) :

ARENA : http://externet.ac-creteil.fr

# Consultez votre messagerie

Vous pouvez consulter votre messagerie :

- Depuis n'importe quel ordinateur, via l'interface
- « Webmel » de l'académie de Créteil.

#### https://webmel.ac-creteil.fr

- Avec n'importe quel logiciel de messagerie (Thunderbird, Outlook, logiciel de votre tablette ou de votre smartphone).

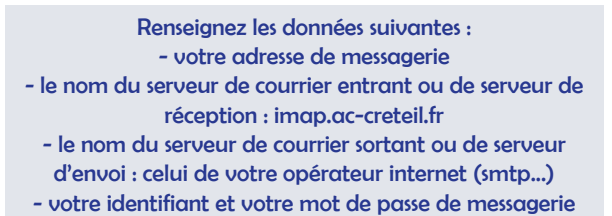

- En activant la fonction de transfert automatique des messages vers votre boîte personnelle.

- 1 Allez sur le webmel : https://webmel.ac-creteil.fr et authentifiez vous.
- 2 Une fois connecté, cliquez sur le bouton « Options » en bas à gauche

3 - Déroulez les menus « Messagerie » puis « Compte local » et cliquez sur le lien « Transfert »

4 - Activez la fonction de transfert automatique et indiquez l'adresse personnelle ou vous souhaitez recevoir vos messages.

#### Changez votre adresse de messagerie

Si votre adresse professionnelle ne correspond pas à votre nom actuel, vous pouvez demander à en changer auprès des services informatiques du rectorat, via leur site CECOIA.

Allez sur http://externet.ac-creteil.fr.

Après authentification, cliquez sur « Assistance et outils » puis sur CECOIA.

Saisissez un nouvel incident et précisez votre ancien nom, votre nom actuel et votre date de naissance.

## Restez informé grâce à la « e-lettre des enseignants »

Tous les personnels enseignants du premier degré de la Seine-Saint-Denis sont destinataires sur leurs boîtes professionnelles des lettres électroniques d'information intitulées « e-lettres ». Ces lettres vous donnent toutes les informations utiles à votre carrière et à vos actions pédagogiques.

Les e-lettres des enseignants paraissent 1 à 2 fois par mois en moyenne et sont également proposées sur le site internet de la DSDEN :

#### www.dsden93.ac-creteil.fr/e-lettre

Si vous ne recevez pas la e-lettre des enseignants, utilisez le formulaire qui est proposé en bas de la page internet.

### Pour vous dépanner

Vous pouvez :

- en cas d'oubli de votre mot de passe, demander la réinitialisation de celui-ci par votre NUMEN ;

- prévenir l'assistance informatique de l'académie de Créteil via le site internet CECOIA (http://externet.ac-creteil.fr et, après authentification, cliquer sur « Assistance et outils ») ;

- contacter l'enseignant référent ou l'enseignante référente au numérique de votre circonscription (voir l'annuaire des circonscriptions à l'adresse www.dsden93.ac-creteil/annu1d) ;

- contacter l'assistance informatique Cariina des académies de Paris, Créteil et Rouen au 0 820 36 36 36.